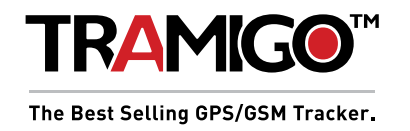

# **Tramigo Spot Quick Guide**

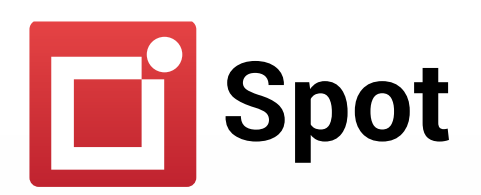

### **v2013-03-20**

Tramigo Spot works in any Android phone and all SMS capable phones can track Spot. It uses the same SMS commands as other Tramigo products, and is compatible with M1 Move and M1 Fleet.

## **Installation**

Install the application from Google Play:

Search for "Tramigo Spot" from the Google Play client in the Android phone **OR**

- 1. By visiting <https://play.google.com/store/apps/details?id=com.tramigo.spot>
- 2. Open the application in your phone
- 3. Enter your personal license code
	- Internet access must be enabled at this step
	- The application downloads a local landmark data package and will work without an Internet connection afterwards (though A-GPS may need a connection)

Your Tramigo Spot and SOS-button are now ready to be used.

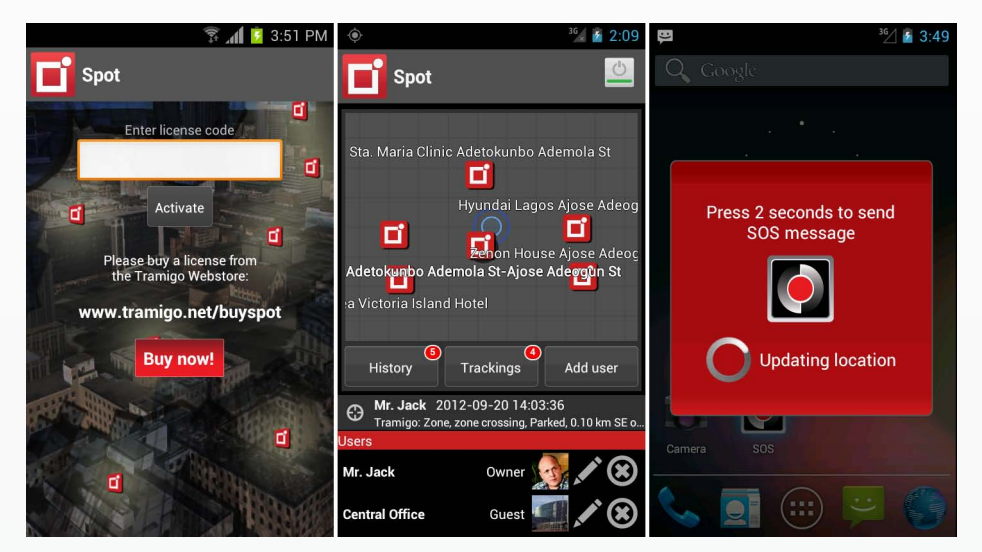

If you are using **M1 Move** or **M1 Fleet** to track this phone, just add it as a new vehicle in M1 Move/Fleet (use the phone number of the phone Spot is installed to).

More information:

M1 Move: <http://www.tramigo.net/m1move.asp>

M1 Fleet: http://www.tramigo.net/m1fleet.asp

SOS-button is shown in the application list. You can add it to your home screen with a long press.

## Theft

If phone is stolen and new SIM card is inserted into device, Spot will send warning message: "Tramigo: New SIM-card detected, previous phone number was 5551234578,..." to all OWNERs.

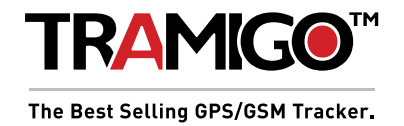

# **Tramigo Spot Quick Guide**

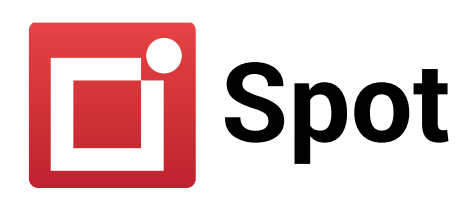

## **v2013-03-20**

### For tracking over SMS, Please see below:

#### **SMS** setup

- 1. Send a SMS with the message **OWNER** to the phone with Spot
- 2. Spot will respond with a text message: "Tramigo: Owner, +5551234578 registered, 09:25 Jan 14". This means that you are now the registered Owner of Spot and it will accept any commands that you send to it from your phone.
- 3. Spot uses 4 zeros as the default password. At this point you should change the password to ensure a high level of security. You can do this via Menu > Settings > Password, or with the SMS command PASSWORD, 0000, <newpassword>. More OWNERs can be added with message OWNER, <newpassword>

#### SMS basic use

- To find the Spot, send an SMS with the message **FIND** to it (or short code **F**)
- To turn on trip reporting, send the message **TRIP**
- To turn on zone reporting, send the message **ZONE**. Spot will send a report when Spot enters or leaves the area, defined by a 1 km circle from the current location. You can also define a place name and distance: **ZONE,distance, placeName**
- To change the unit's name, send the command **NAME,newName**

Spot supports the following Tramigo T22 commands: FIND, TRIP, ZONE, OWNER, ADDPLACE, DELPLACE, ADDUSER, DELUSER, LISTUSER, PASSWORD, NAME, COORD, VERSION, LANGUAGE, HELP, POWER, STATUS, GET, SET.

Additionally the GPS-command is used for alarms when GPS is turned off.

For a full reference of all these commands, see the [Tramigo T22 User Manual](http://www.tramigo.net/files/t22/t22_user_manual.pdf) and [List of Tramigo T22 commands.](http://www.tramigo.net/files/english/marketing_docs/A4_infosheets/T22_Commands.pdf)

## Spot FAQ

#### **What Android devices are supported?**

- Any Android phone
- All Android tablets which have SIM cards (usually "3G" version or similar branding, in contrast to WiFi-only version)

More technically: Spot uses SMS to communicate, so it requires a SIM card. WiFi-only tablets do not have this, but "3G"-versions (or similar branding) have mobile network connectivity and SMS.

#### **Is Android phone needed to track the Spot?**

- Any SMS capable phone can track Spot
- Free Tramigo M1 Move smartphone application and M1 Fleet PC software can be used as well

#### **Can Spot force the GPS of the device to come on, even if turned off by user?**

No, Android system prevents that. However Spot can inform when GPS is turned off by the user. That can be activated with "GPS,ON" command. GPS command behaves just like POWER command.

#### **Why Spot is not responding to any messages?**

- Is Spot activated? Check main screen top right corner
- In the case of prepaid SIM, check that there is credit on account

#### **How to transfer the Spot license to other phone?**

Spot license is valid for one device. But it can be transferred to a new device by first selecting Settings > Remove license from Spot to release the license, and then reusing the same code in another device.

## www.info@tramigo.com

## www.tramigo.com